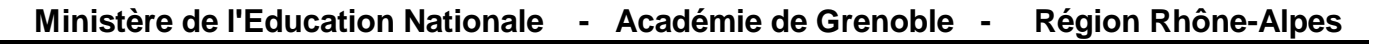

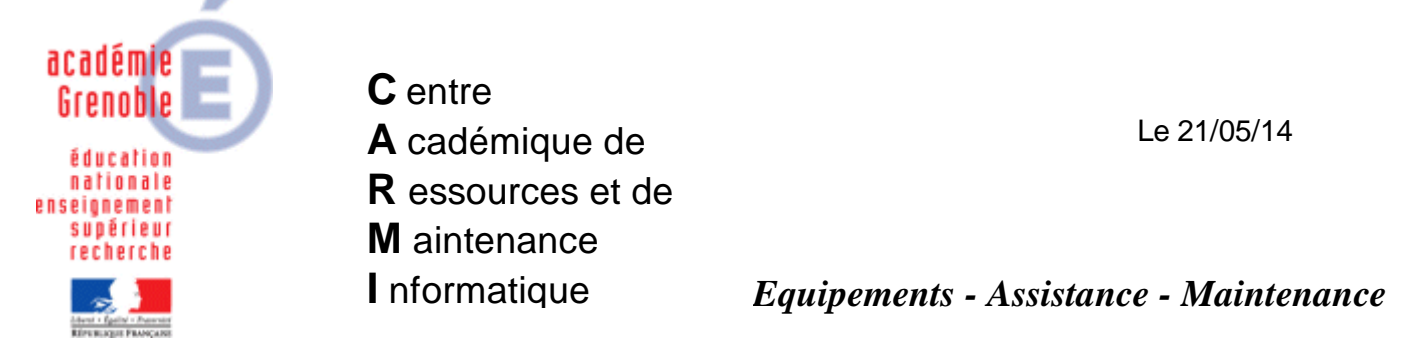

Code fichier : filtrage\_web\_slis\_par\_sous-reseau.doc

## Mettre en place des règles de filtrages web différentes selon les sous-réseaux

**Objectif** : faire en sorte que tous les postes d'un Etablissement n'aient **pas** forcément **tous les mêmes règles de filtrage** et ajouter une règle de filtrage spécifique correspondant à un sous réseau particulier

## **Exemple illustré dans cette procédure :**

Laisser tout passer sauf les sites « adult » sur les postes de la salle 102 correspondant aux ip des stations de 172.16.102.0 à 172.16.102.254

## **Procédure :**

Se connecter sur l'**interface du SLIS** dans un navigateur (adresse : https://172.16.0.1:1098 - login : admin, puis mot de passe)

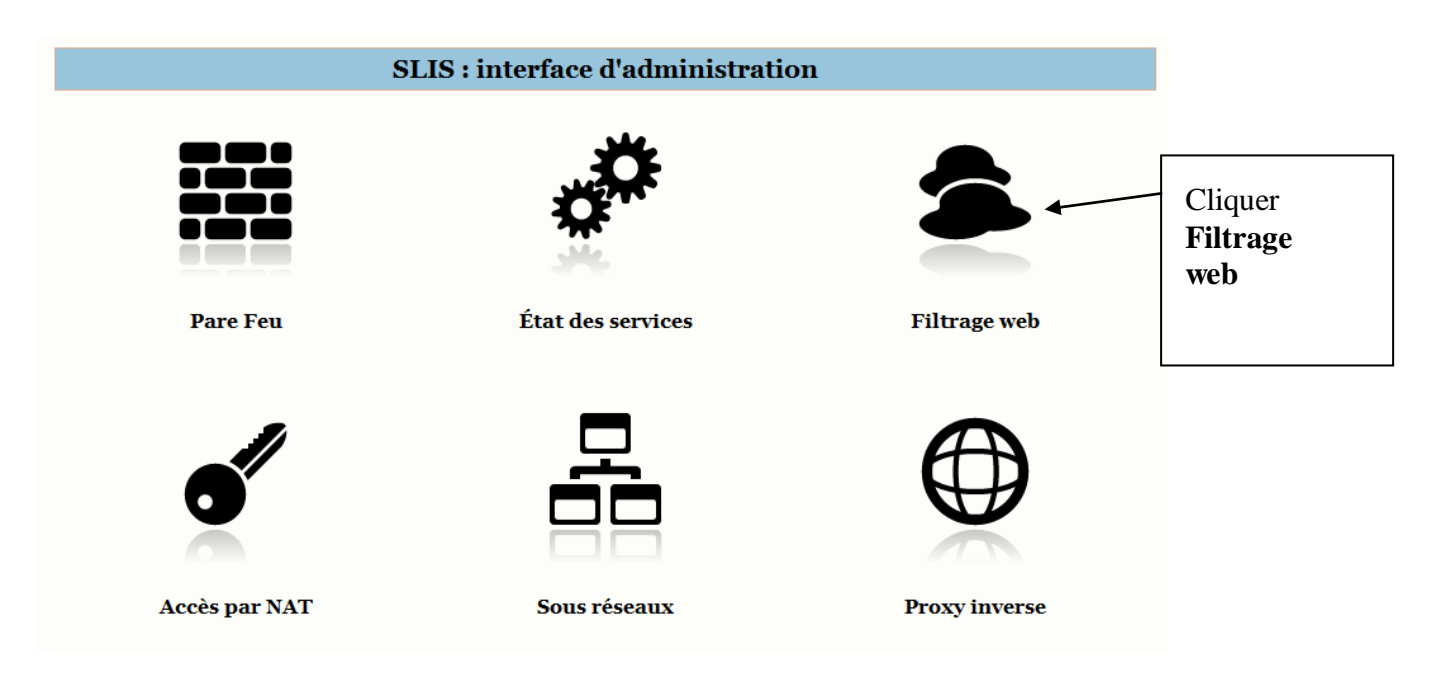

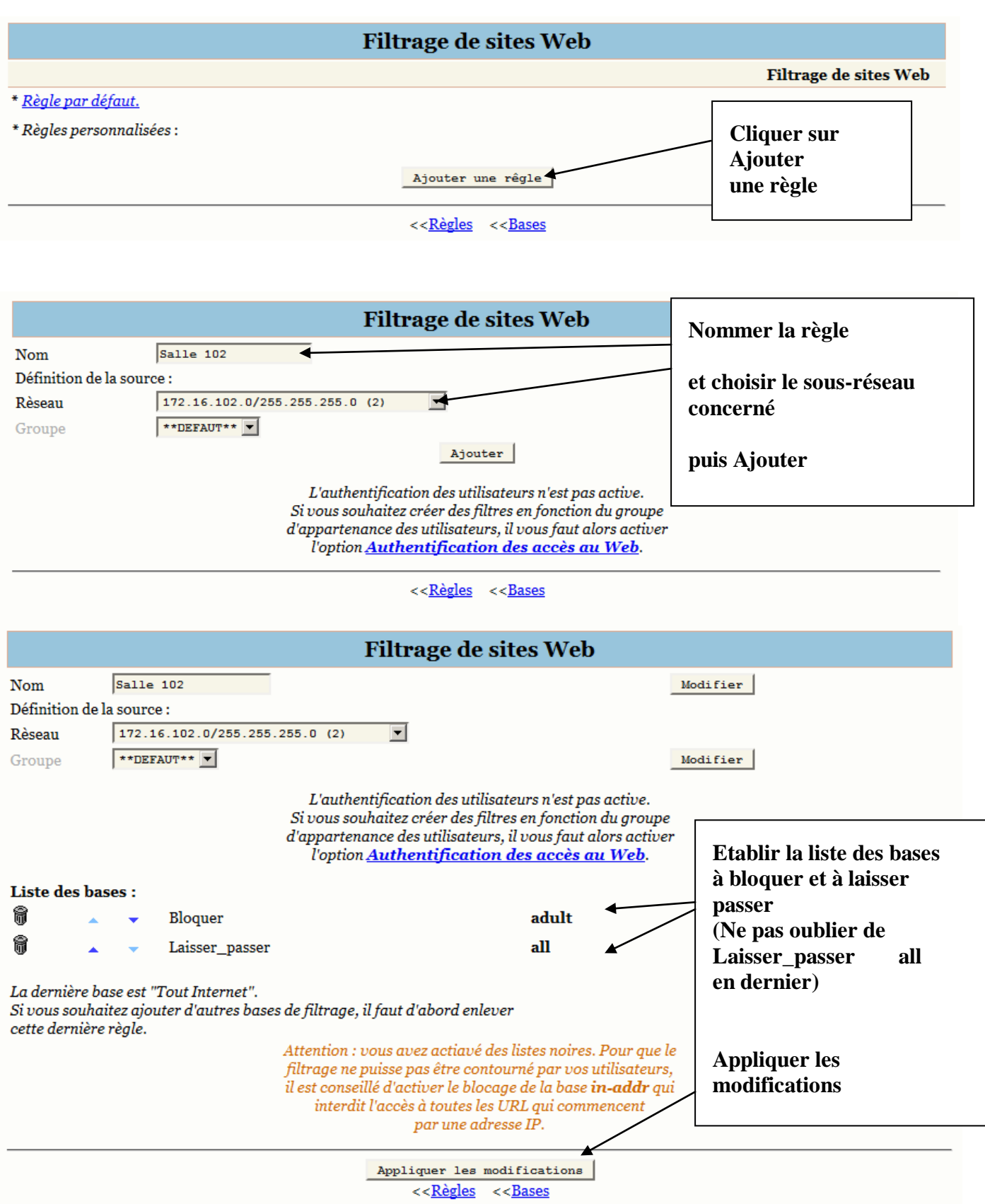